# Scratch を用いた 初学者向け機械学習体験システムの構築

### 八木 徹\*・山口 敏和\*\*

#### **要 約**

 深層学習を含む機械学習が多くの人にとって身近なものとなり,各々の目的に活用するツールとなっていくこ とを想定した場合,機械学習を理解して活用できるようにするための教材が重要となる。本研究では,機械学習 を体験し、学ぶためのシステムに求められる機能について考察した。さらに Scratch 3.0 の拡張機能を活用し, TensorFlow や ml5.js といったフレームワークを用いて Scratch で機械学習を行うための拡張機能ブロック (Blocks for Machine Learning) を開発した。具体的には、画像分類を行う BML IC (Image Classifier) のほか. 分類器に k 近傍法を用いる BML KNN (k-Nearest Neighbor), 転移学習を実行する BML TL (Transfer Learning)という3種類の機能を作成した。さらに、これらの機能を機械学習の体験に活用する方法について も検討をおこなった。

キーワード:深層学習,機械学習,画像分類, Scratch, TensorFlow, ml5.js

### **1.はじめに**

現在,深層学習が大きく注目されている。その きっかけとして,2012 年の画像認識コンテスト (ILSVRC)が挙げられる。この時,カナダのト ロント大学のチームは,深層学習の一種である畳 み込みニューラルネットワーク(Convolutional Neural Network : CNN)を用い,画像識別能力 の大幅な改善に成功した[1]。

 深層学習は,機械学習の一手法に位置付けられ るが,特徴量表現の学習が可能という,それまで の機械学習にはない機能を備えている。機械学習 においては入力データを表現する特徴量が重要で あり,いかに良い特徴量を作り出せるかがその性 能を左右する。深層学習以前の機械学習では、特 徴量の設計は人の手に委ねられており,いわば職

人技のような技術であった。しかし深層学習で は、特徴量表現も学習の一部に組み込むため、学 習の結果として最適な特徴量が得られるように なった。このため深層学習は,これまでの機械学 習にはない力を発揮する手法となっている。現 在,深層学習を利用した画像認識は,人と同等以 上の認識精度を達成している $[2,3]$ 。

 深層学習は,学習能力と予測精度が高いことか ら,応用範囲が広く,今では社会にも影響を与え る存在となっている[4]。このため,例えばコン ピュータを活用する能力が,専門を問わず誰にも 求められる基礎技術として認識されているのと同 じように,機械学習とその応用が多くの人にとっ て身近なものとなり,自分の目的に活用するツー ルになっていく可能性も考えられる。そのような 想定をした場合,深層学習を理解して使えるよう にするための教材や, (人の) 学習が重要なもの となる。

 現在,深層学習を含めた機械学習の成果は,主 にインターネットを通じて一般の人も体験するこ

 <sup>2019</sup> 年 11 月 30 日受付

 <sup>\*</sup> 江戸川大学 情報文化学科教授 情報科学,物理化学

<sup>\*\*</sup> 江戸川大学 情報文化学科講師 情報教育

とが可能となっている。例えば、AI 関連技術を 体験する Web 上のサービスとしては、Google 社 による Experiments with Google に, AI Experiments がある<sup>[3]</sup>。このサイトでは機械学習そのも のは実施しないが,画像や言語,音楽などの分野 で機械学習の成果がどのように利用されるかを体 験することができる。

 また,業務上の具体的な問題解決をおこなうた めに,深層学習を活用するサービスも提供されて いる。Amazon SageMaker<sup>[4]</sup> や IBM Watson<sup>[5]</sup>, Sony Neural Network Console<sup>[6]</sup> など, 多くの企 業が参入し、多様な問題に対処するための様々な 提案を行っている。

 プログラミング環境としては,深層学習を実行 できる機械学習フレームワークが多数提供されて いる (TensorFlow<sup>[7]</sup> や Chainer<sup>[8]</sup>, Caffe<sup>[9]</sup>, theano[10]など)。これらのフレームワークを利用す れば,用途に応じた深層学習の環境を短期間で構 築することができる。しかし,フレームワークを 用いたソフトウェア開発には,フレームワーク自 体の知識に加え,プログラミングの技術,深層学 習の理論や実施方法までを含めた幅広い力が必要 とされる。

 ここまでに示したように,深層学習の成果を体 験するだけであれば,誰もが利用できる環境がす でに存在する。しかし,データを集め学習を行 い,何らかの問題を解決するために深層学習を活 用するという一通りの流れを体験することは、初 学者にとってはまだ敷居が高いといえる。

 深層学習を理解し,自分の目的に利用できるよ うにすることを目標としたとき、初学者は何をす るべきであろうか。また,なるべく多くの人が簡 便に利用できる深層学習の体験環境としては,ど のようなシステムが必要とされるであろうか。本 論文では,これらの点について考察を行い,深層 学習を含めた機械学習に関する体験環境として, Scratch 3.0 の拡張機能を用いたシステムを構築 した。

#### **2.深層学習の体験教材**

本節では,深層学習を体験する上で重要となる 点を検討し,本研究で開発するシステムの目標を 設定する。次いで,その目標を実現する方法とし て Scratch による体験環境の構築を検討する。

## **2- 1.深層学習の体験に必要なこと**

深層学習を含めた機械学習では,事前に用意し たデータから法則性を抽出し,得られた法則を利 用して未知のデータに対する回帰や分類といった 予測を行う。深層学習の理論を理解するために は,用いられている数学や計算のモデルを知る必 要がある。しかし,このような理解をいきなり深 めていくことは難易度が高く,万人に受け入れや すい手法とは言いにくい。

 一方,理論の理解だけでなく,深層学習を実施 する過程で何を行うのかや,何が必要とされるの かを知ることも重要である。すなわち,学習デー タの準備,学習の実施,学習結果を利用した予 測,予測結果の活用という一連の流れを体験し, 深層学習で行われていることの全体像を把握する ことである。

 画像の分類を行う場合,深層学習に関連する作 業のポイントを以下のように整理できる。

- 1.学習用の画像データを用意する
- 2.用意した画像データを用いた学習を実行す る
- 3.深層学習のハイパーパラメータを調整する
- 4.学習結果を用いて画像の分類を実行する
- 5.分類結果を利用するプログラムを作成する

 また,深層学習による画像分類ネットワークを 一からすべて構築するためには,大量の画像デー タが必要となり,簡易的な体験は難しい。比較的 少ない画像データを用いて精度良い学習を行う方 法として,転移学習という手法が広く用いられて いる。転移学習は,CNN の特徴量抽出部分のパ ラメータを固定し,分類器のみのパラメータを最 適化するという手法である。

 そこで,深層学習を初めて学ぶ体験システムと して,転移学習による画像分類ネットワークを自 分で構築でき,上記 1 から 5 のポイントを実現す る機能を持つシステムを想定する。

## **2- 2.Scratch による深層学習体験環境**

前節で述べたポイントには,深層学習の結果を 利用したプログラムの作成が含まれているが、前 提知識をなるべく少なくし,多くの人が利用でき るようにしたい。つまり,プログラミングの経験 や知識が少ない人でもすぐに利用できるプログラ ム言語を利用することが望ましい。

 Scratch はビジュアルプログラミング言語とし て修得が容易であり、幅広く利用されている[13]。 その Scratch の 1 機能(=1 つのブロック)とし て,「機械学習を行う」や「画像を分類する」と いったブロックを作り,他のブロックと同じよう に Scratch のプログラム作成に利用できれば,多 くの人にとって敷居が低く使いやすい深層学習体 験環境となりうる。

 機械学習を実現する拡張版の Scratch として, すでに ML2Scratch (Machine Learning to Scratch) が公開されている[14]。ML2Scratch は, Scratch3.0 の拡張機能として作成されており, TensorFlow およびそのラッパーライブラリであ る ml5.js を利用して画像認識機能を実現してい る。

ML2Scratch では. Scratch のカメラ機能を利 用して画像を撮影し,学習と分類に利用できる。 分類器としてはk近傍法を用いているため高速 に動作し、Scratch の起動後に撮影した画像です ぐに学習を実行できる。さらに, Scratch である ため,分類結果を利用したソフトウェア(例えば カメラで映した画像に反応して動作するゲームな ど)を簡単に作成することができる。プログラミ ング・機械学習両方の初学者にとって最適なシス テムといえる。このように, ML2Scratch は, テ ンポよい開発が可能で,学習者を飽きさせず,楽 しく活用できる非常に優れたシステムとなってい る。

 一方,前節で挙げた深層学習体験のポイントを 考えた場合,ML2Scratch には実装されていない 項目も存在する。そのような点として,

- ⑴ k 近傍法以外の機械学習モデルの利用
- ⑵ ハイパーパラメータ調整
- ⑶ 学習用の画像データの再利用

が挙げられる。そこで,これらの項目に対応する ために必要となる点を検討する。

 項目⑴に対しては,分類器にニューラルネット ワークを用いた転移学習が行えるとよい。項目⑵ については, 転移学習で設定が必要となるハイ パーパラメータの調整機能を導入する。例えば, ニューラルネットワークの隠れ層のユニット数, 学習率, エポック数, バッチサイズなどの調整 は,学習時の基本的な項目であり,これらの調整 が学習結果にどのように影響を与えるのかを見る ことも有意義である。項目(3)について. ML2Scratch の学習画像データは, k 近傍法の データとして内部的に登録されるため,後から再 利用することはできない。しかし,同じ画像デー タでモデルやパラメータを変えた学習を行い、比 較するためには,画像データを再利用できるよう にしたい。

これら3項目への対応は、体験システムをより 複雑なものとしてしまう。転移学習を行う場合, 必要となる画像データの枚数は k 近傍法よりも 増え,ニューラルネットワークの学習にも時間が かかる。ハイパーパラメータの調整には試行錯誤 が必要で,何度も学習を繰り返すこととなる。画 像ファイルの管理も手間となりうる。このような 煩雑なシステムは,ML2Scratch と比べて軽快さ に欠けるものとなる恐れがある。しかし、少し じっくりと取り組むことを前提にすれば、この3 項目を取り込むことで,現在広く行われている深 層学習のポイントを体験できるシステムを作るこ とができる。

 また,複雑化に伴う親しみにくさを少しでも緩 和するために、なるべく単純な処理から始め、次 第に複雑な作業に移行するような体験ができると

よい。このため,学習を伴わない画像分類から始 め,転移学習の実行まで段階を踏めるようにす  $\lambda$ 

 このような機械学習体験を Scratch で実施する ことに意義があると考え,本研究では Scratch 3.0 の拡張機能を用いて,ハイパーパラメータの調整 を含めた転移学習を可能とするオリジナルブロッ クを開発することとした。また,転移学習機能に 加え, k 近傍法や事前に最適化した学習済みネッ トワークを用いた画像分類など,複数のモデルの 学習と予測を行うシステムとしている。このた め,「深層学習」よりも幅広いカテゴリを表す 「機械学習体験システム」という表現を用いるこ ととした。

#### **3.Scratch 機械学習用ブロックの開発**

本研究で開発した機械学習体験システムは, Scratch 3.0 を基礎とする 3 種類の拡張機能(ブ ロック群)を備えている。共通の名称を Blocks for Machine Learning の略である BML とした。 3 種の拡張機能は以下のとおりである。

- ⑴ BML IC : Blocks for Machine Learning (Image Classifier with pre-trained model) 学習済みのネットワークを用いて画像分類 を行う拡張機能
- ⑵ BML KNN : Blocks for Machine Learning (k-Nearest Neighbor) k 近傍法を用いた機械学習と画像分類を行 う拡張機能
- ⑶ BML TL : Blocks for Machine Learning (Transfer Learning) 転移学習の実施と画像分類を行う拡張機能

上記 3 種類の機能を備えることにより,複数の手 法による画像分類の体験を,段階を追ってできる ようにした。

BML IC では, ILSVRC2012 のデータセット (1000 種類のクラスに対応付けた 120 万枚の画 像)[17] を用いて事前に学習したネットワークを使 い,画像分類をすぐに実施できる。BML KNN は、k 近傍法による高速な機械学習とその結果を 利用した画像分類を行う。BML TL では、転移 学習の実行と各種ハイパーパラメータの調整を し,得られた結果を用いて画像分類を行うことが できる。このように,学習に用いるデータや学習 方法の違いによって画像分類がどのように動作す るのかを比較し,機械学習への理解を深めるツー ルとする。

 図 1 は,Scratch 3.0 で拡張機能を選択する際 の画面である。通常は Scratch 3.0 に標準で搭載 されている拡張機能のアイコンが並ぶが,それに 加え今回開発した 3 種類の機能を選択するアイコ ンが表示されている。このアイコンを選択する と,対応する拡張機能のブロックが Scratch のブ ロックメニューに追加される。

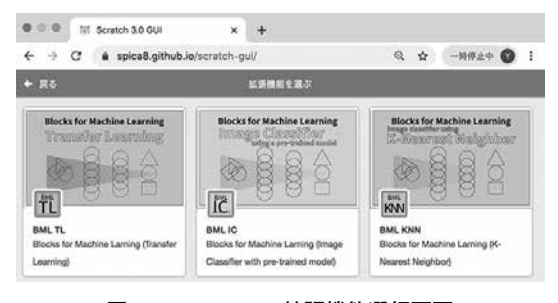

**図 1 Scratch 3.0 拡張機能選択画面**

 開発の概要を以下に示す。本システムでは機械 学習のフレームワークとして TensorFlow と ml5.js を利用している。拡張機能の BML IC に は,内部処理として ml5.js の ImageClassifier ク ラスを利用し,学習済みモデルとしては,MobileNet V2 を用いている。MobileNet は, Google 社 の Andrew G. Howard らによって開発された 畳み込みニューラルネットワークの一種である [18,19]。学習に ISVRC2012 のデータを用いている ため,分類されるクラス名は英語で出力される。

拡張機能 BML KNN では、画像の特徴量抽出 に MobileNet V1 を用い、分類器として k 近傍法 を用いた機械学習と画像分類が実施できる。この 機能は ML2Scratch と同等のものである。ブロッ ク内部では ml5.js の featureExtractor 及び KNN-

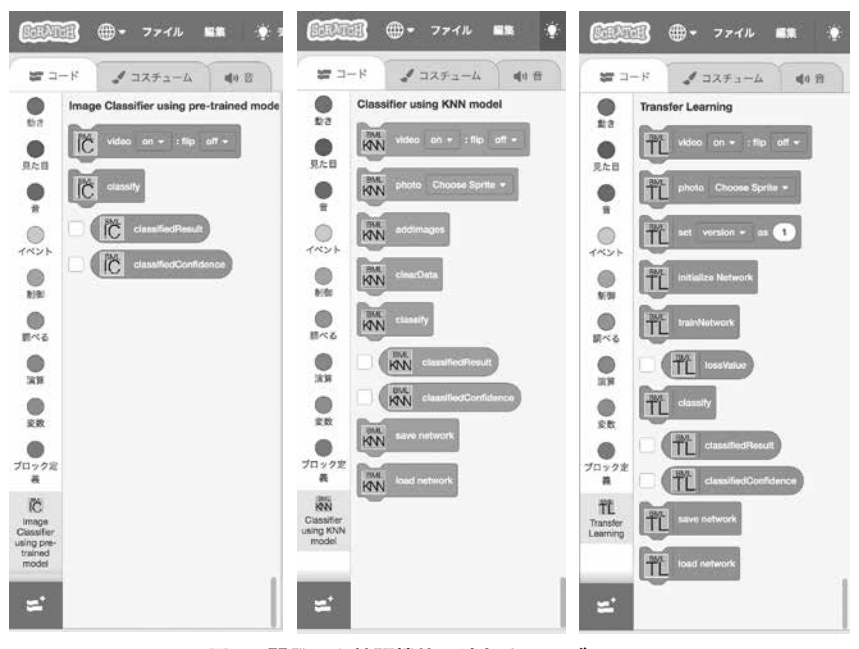

**図 2 開発した拡張機能で追加されるブロック** 左から順に BML IC, BML KNN, BML TL のブロックを示す。

Classifier を利用している。

 拡張機能 BML TL の転移学習では,画像の特 徴量抽出に KNN と同じ MobileNet V1 を利用し, 分類器にはニューラルネットワークの全結合層を 用いている。転移学習は, ml5.js の featureExtractor によって実施する。損失値の計算には交 差エントロピー法を用いている。

#### **4.機械学習ブロックの詳細**

 本節では,今回開発した 3 種類の拡張機能に含 まれるブロックの詳細を示す。初めにそれぞれの 拡張機能に共通するブロックについて述べ、次い で各機能固有のブロックを解説する。

図2に、拡張機能で追加されるブロックの一覧 を示す。BML IC では学習を行わないためブロッ ク数が最も少なく,BML KNN は画像データの 保存と学習を実行する分のブロックが増えてい る。BML TL は,ハイパーパラメータの設定や ネットワーク初期化,損失率の表示と言った機能 のため,最も多くのブロックを含んでいる。

## **4- 1.各 BML 共通のブロック**

表1に、複数の拡張機能で共通する役割のブ ロックを示す。このうち, 「photo (Choose sprite)」は BML KNN と BML TL だけに用意さ れているブロックである。それ以外は 3 つの拡張 機能すべてに共通するブロックとなっている。

**表 1 複数の拡張機能に共通するブロック**

| ブロック                                  | 動作内容                                                           |
|---------------------------------------|----------------------------------------------------------------|
| video $(on/off)$ :<br>flip $(on/off)$ | ビデオ on/off と画像反転 on/off                                        |
| photo (Choose sprite)                 | 画像を撮影し、選択したス<br>プライトのコスチュームに<br>画像を追加する<br>(BML KNN, BML TLのみ) |
| classify                              | 画像分類を実行                                                        |
| classifiedResult                      | 分類結果のクラス名を保持                                                   |
| classifiedConfidence                  | 分類結果の確信度を保持                                                    |

#### **4.1. ⒜ 画像分類の実行**

 画像分類は「classify」ブロックにて実行する。 このブロックは,3 種類すべての拡張機能で用意 され,ブロックの意味は共通して「画像分類の実 行」である。しかし,具体的な動作はすべて異な る。BML IC の「classify」ブロックは,学習済 みネットワークにインターネット経由でアクセス して分類結果を取得する。BML KNN と BML TL の場合は,それぞれ k 近傍法か転移学習の学 習結果に基づいて分類を行い,結果を取得する。 このため,BML KNN と BML TL の「classify」 ブロックを実行するためには,事前の学習が必要 である。

 「classify」ブロックを使う際には,「video (on/ off) : flip (on/off)」ブロックでビデオを ON にす る必要がある。「classify」ブロックを実行すると, その瞬間のビデオ画像を取得し,画像分類の入力 データとする。

 分類結果は「classifiedResult」ブロックに格納 される。このブロックは Scratch の値ブロックで あり,分類されたクラス名を文字列として格納す る。また,画像分類は非同期処理であり,分類完 了前に処理が次に移る。このため,画像分類処理 の完了が判別できるようするため,「classify」ブ ロックを実行した直後に「classifiedResult」ブ ロックは "undefined" を返し,分類が終了した後 に,クラス名を返すようにした。

 もう一つの値ブロック「classifiedConfidence」 には,入力画像がそのクラスに分類される確から しさを表す確信度(ソフトマックス関数の出力 値)が格納される。

 画像分類を実行し,「classifiedResults」ブロッ クから分類結果を取得するためのサンプルプログ ラムを図 3 に示す。「classify」の非同期処理中に 何か別の処理を行う場合と,分類処理終了を待つ 場合に応じて使い分ける。

#### **4.1. ⒝ 画像の撮影と学習データの保存**

学習を行う際には、学習データとしての「画 像」と、その画像に写っているものの名前、つま り画像の「答え」を示す必要がある。このように

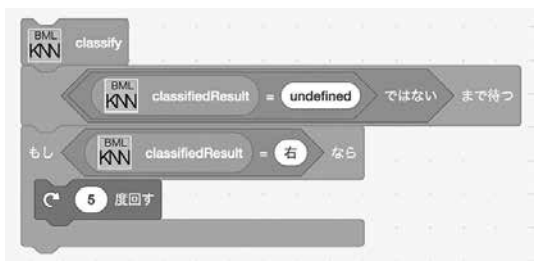

⒜ 分類の完了を待つ場合

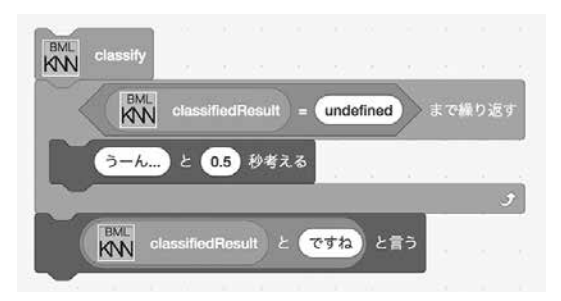

⒝ 分類処理中に何らかの処理を実行する場合

### **図 3 classifiy ブロック実行後に,結果を取得する サンプルプログラム**

⒜分類の完了を待つ場合と,⒝分類処理中に何らかの処理を実 行する場合で使い分ける。

データとその答えを紐づけた学習を,教師あり学 習と呼ぶ。BML KNN と BML TL の学習ではこ の教師あり学習を実施する。

 本システムでは,学習データの保存に Scratch のスプライトを利用することとした。スプライト 名を画像データの名称(画像の答え)とし、その スプライトのコスチュームとして画像データを保 存する。これにより,画像(=コスチューム)と その画像の名称(=スプライト名)を対応付ける ことが可能となる。

 スプライトのコスチュームに画像データを登録 する方法は 2 通りある。一つはあらかじめ用意し た画像をスプライトのコスチュームとしてアップ ロードする方法と,もう一つは BML の「photo (Choose sprite)」ブロックを利用する方法であ る。ここでは後者について示す。

 「photo(Choose sprite)」ブロックを利用する 前に,「video (on/off) : flip (on/off)」ブロック でビデオを ON にすることと,画像のクラスを示

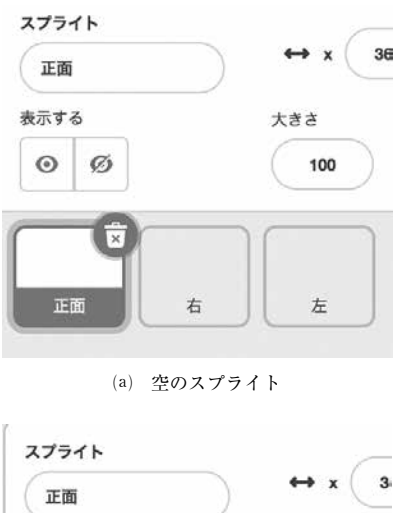

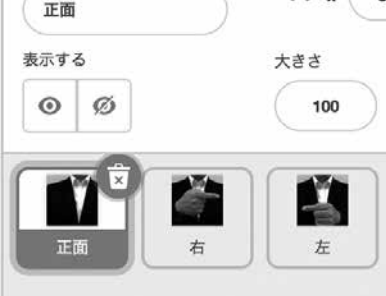

⒝ 画像が保存されたスプライト

**図 4 スプライトの準備と画像保存** (a)は、 空のスプライトを用意し、 それぞれ対 応する名称を設定したもの。(b)は「photo(ス プライト名)」ブロックで画像を登録した後の もの。

すスプライトを用意しておくことの 2 点が必要と なる。図 4-(a)は、空のスプライトを用意し、そ れぞれに「正面」「右」「左」と対応するゼスチャ の名称を付けたものである。

 「photo(Choose sprite)」 ブ ロ ッ ク で は, Choose sprite のプルダウンメニューからスプラ イト名を選択する。Choose sprite のメニューは, スプライトを作成すると自動的に更新される。ス プライト名を選択後,「photo(スプライト名)」 となったブロックを実行すると,現在映っている ビデオ画面のスナップショットを撮り,対応する スプライトのコスチュームに画像を保存する。

図5に、撮影を行うプログラムのサンプルを示 す。このプログラムでは,押すキーを「a」「b」 「c」と変えると,それぞれ「正面」「右」「左」の スプライトにキーを押した瞬間の画像を保存す る。プログラムを記述する場所は任意であるが, 特定のスプライトに依存する処理ではないので. Scratch のステージのプログラムとするのが妥当 と言える。

 撮影後に画像がコスチュームとして保存された ものが図 4-(b)である。スプライトの「表示する」 オプションを「非表示」にすると,ステージ画面 には画像が表示されない。また,スプライトのコ スチュームタブを選択すると,保存した画像の一 覧を確認できる。

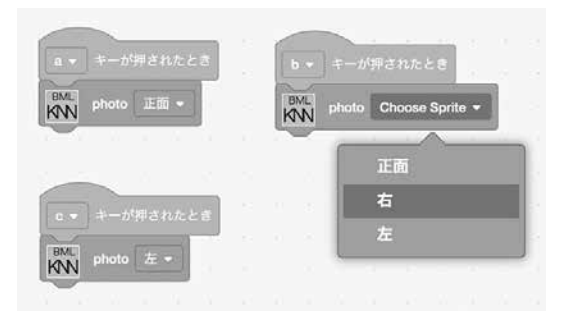

**図 5 画像撮影を行うプログラム例**

## **4- 2.BML IC のブロック**

 BML IC のブロック一覧を表 2 に示す。BML IC は、これまでに示した共通ブロックだけで構 成されており,「画像撮影」→「分類実行」→ 「分類結果取得」という最も単純な処理を行うよ うになっている。データの学習は不要で、すぐに 画像分類を行うことができる。

**表 2 BML IC に含まれるブロック一覧**

| ブロック                                  | 動作内容                    |
|---------------------------------------|-------------------------|
| video $(on/off)$ :<br>flip $(on/off)$ | ビデオ on/off と画像反転 on/off |
| classify                              | 画像分類を実行                 |
| classifiedResult                      | 分類結果を保持                 |
| classifiedConfidence                  | 分類結果の確信度を保持             |

## **4- 3.BML KNN のブロック**

BML KNN に含まれるブロックの一覧を、表3 に示す。BML KNN に特有のブロックは「addImages」と「clearData」である。「addImages」ブ ロックは,Scratch のスプライトに登録したコス チュームを読み込み,1 スプライトを 1 つの分類 クラスとして k 近傍法の学習を行う。「clearData」ブロックは、k 近傍法の学習に追加した画像 情報を消去し,学習を初期化する。学習をやり直 す際や,同じ画像情報の重複登録を避ける場合に 用いる。

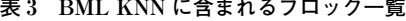

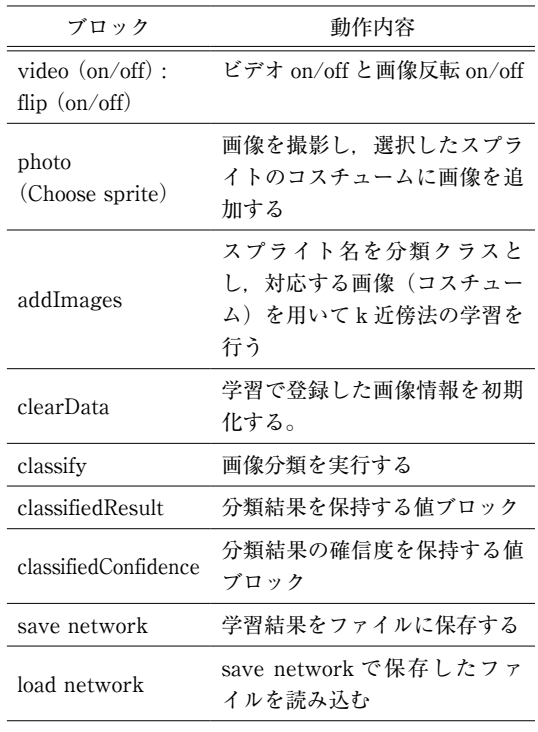

 BML KNN では,分類するクラスの数を指定 するパラメータは無く,学習時に存在するスプラ イトを全て分類クラスとして利用する。このた め,学習時に余分なスプライトが存在してはなら ない点に注意が必要である。分類実行時のk近 傍法のパラメータ (k 値) は ml5.js のデフォルト である k=3 を用いている。

 学習結果はファイルに保存し,いつでも再利用 できる。「save network」ブロックを用いると, 学習結果を json 形式のファイル(myKNN.json) として保存する。次に Scratch を起動した際に, 「load network」ブロックを用いてこのファイル を読み込むことで,保存した学習結果を利用した 画像分類を行うことができる。

## **4- 4.BML TL のブロック**

MBL TL に含まれるブロックの一覧を、表4 に示す。BML TL に特有のブロックとして、ハ イパーパラメータの設定を行う「set (params) as (val)」ブロックと,ネットワークを初期化す る「initialize Network」, 及び学習を実行する 「train Network」ブロックがある。

**表 4 BML TL に含まれるブロック一覧**

| ブロック                                         | 動作内容                                    |
|----------------------------------------------|-----------------------------------------|
| video $(on/off)$ :<br>flip $(on/off)$        | ビデオ on/off と画像反転 on/off                 |
| photo<br>(Choose sprite)                     | 画像を撮影し,選択したスプラ<br>イトのコスチュームに画像を追<br>加する |
| set (params) as<br>$\left(\text{val}\right)$ | ネットワークと機械学習のパラ<br>メータを設定する              |
| initialize Network                           | パラメータ設定後にネットワー<br>クを初期化する               |
| train Network                                | ネットワークの学習を行う                            |
| lossValue                                    | 掲失値を保持する値ブロック                           |
| classify                                     | 画像分類を実行する                               |
| classifiedResult                             | 分類結果を保持する値ブロック                          |
| classifiedConfidence                         | 分類結果の確信度を保持する値<br>ブロック                  |
| save network                                 | 学習結果をファイルに保存する                          |
| load network                                 | save_network で保存したファ<br>イルを読み込む         |

 「set (params) as (val)」ブロックで設定可能 なハイパーパラメータの一覧を表5に示す。 (params) の選択肢として、learningRate(学習 率), hiddenUnit (隠れ層ユニット数), epoches (学習のエポック数), numLabels (分類するクラ ス数), batchSize (バッチサイズ)が選択可能で ある。

 1 つのブロックでは 1 つのパラメータの値が設 定でき,複数のブロックを組み合わせることによ り,ハイパーパラメータを個別に設定できる。分 類するクラスの数は numLables で指定するが, 学習時には,numLabels の値とスプライトの数 を一致させる必要がある。

**表 5 「set (params) as (val)」ブロックで設定可能な ハイパーパラメータの一覧**

| params の選択肢  | 内容                                                          |
|--------------|-------------------------------------------------------------|
| learningRate | 転移学習時の学習率を設定す<br>る。初期値は 0.0001                              |
| hiddenUnits  | 隠れ層のユニット数を指定す<br>る。初期値は100                                  |
| epoches      | 学習のエポック数を指定する。<br>初期値は 20                                   |
| numLabels    | 分類するクラス(ラベル)の数<br>を指定する。初期値は2                               |
| batchSize    | 学習時のバッチサイズを指定す<br>る。学習データに対する割合を.<br>0から1の数値で示す。初期値<br>は 04 |

 ハイパーパラメータ設定後は,「initializeNetwork」ブロックを実行し,ネットワークの初期 化を行う。この処理により,プログラム内部で は,指定されたユニット数の中間層を持つニュー ラルネットワークの全結合層が作られる。

 ネットワークを初期化したのちに,「train Network」ブロックを用いて転移学習が実行できる。 学習中の損失値は「lossValue」ブロックに格納 される。また,学習が完了する前に「classify」 ブロックを実行すると,「classifiedResults」ブ ロックに "notLearned" が設定される。この値を 監視することで,学習ステップが完了したか否か を判定できる。

学習結果の保存は「save network」, データの 読み込みは「load netowork」ブロックにて行う。 保存されるファイルは, model.weights.bin と model.json フ ァ イ ル の 2 つ に な る。「load network」ではこれら2つのファイルを指定する必 要がある。

#### **5.BML 拡張機能の利用例**

BML の3つの拡張機能それぞれについて、簡 単なサンプルプログラムとともに利用例を示す。

## **5- 1.BML IC の利用**

BML IC を利用したプログラムのサンプルとそ の実行の様子を,それぞれ図 6 と 7 に示す。画像 の分類プログラムは任意の場所に記述できるが, この例では分類結果をセリフとして表示するスプ ライトに記述することを想定している。「classify」ブロックが実行された時,画像分類の結果が 得られるまでの待ち時間で、スプライトは「うー ん」と考えるポーズをとる。分類結果が得られる と,分類されたクラスの名称を吹き出しに表示す る。

 また, classifiedConfidence の値に応じてメッ セージを変えている。確度が高いと自信をもって 「ですね!」と言い、確度が低いと「かなぁ」と迷

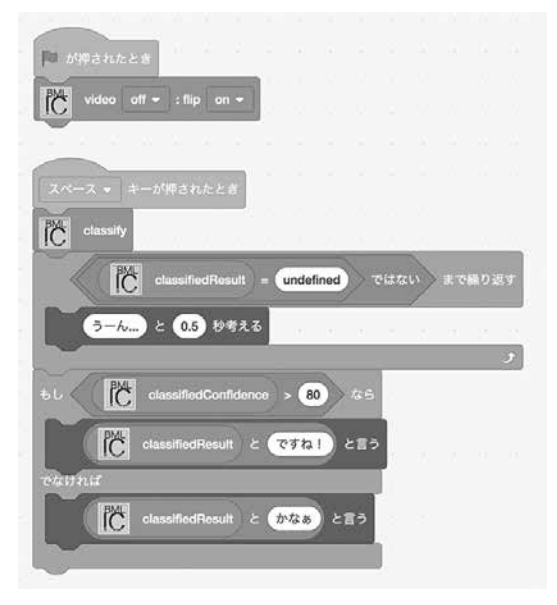

**図 6 BML IC を用いたサンプルプログラム**

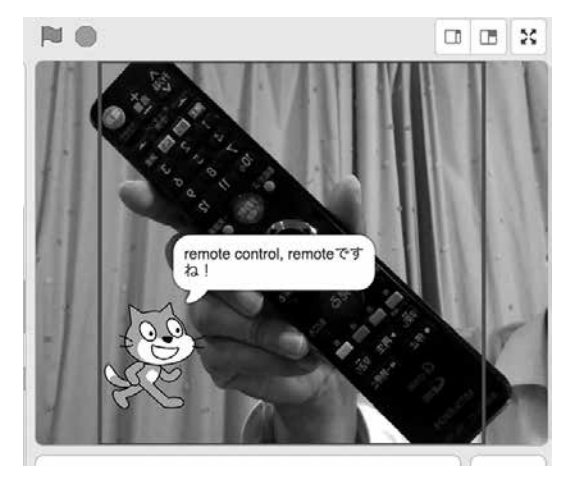

**図 7 BML IC サンプルプログラム実行の様子**

いながら答えるようにしている。このように. 画 像分類の結果を格納する値ブロック(classifiedResults と classifiedConfidence)の値に応じて動作 を変えるプログラムが容易に作成可能である。

## **5- 2.BML KNN の利用**

BML KNN で k 近傍法の機械学習を実行するた めには,事前に学習用の画像データを用意する必 要がある。ここでは,学習用画像データの準備は 前述の図5プログラムにて実行し、図4のスプラ イトに対応する画像が保存されているものとする。

学習実行のプログラムを図8に示す。BML KNN の学習は,「addImages」ブロックを一つ実 行するだけである。「addImages」実行後は、存 在するスプライトの画像データを自動的に読み込 んでいく。このサンプルでは,手を下ろした画像 と指の向きの画像を撮影して,正面と左右の方向 を認識するモデルを作成している。プログラムの 記述は、図5の画像撮影を行うプログラムと同じ 場所でよい。

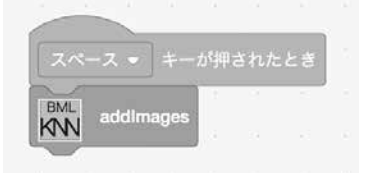

**図 8 k 近傍法の学習を実行するプログラム** スペースキーを押すとスプライトの画像を読み込み,学習する。

 学習結果を利用するサンプルプログラムとその 実行の様子を図 9 及び図 10 に示す。このプログ ラムは,ゼスチャによりスプライトを動かすもの で,対応するスプライトに記述する。指の左右で 対応する方向に向きを変え,手を下ろした正面画 像では向きを変えずに直進のみを行う。このサン プルは目標物(例えば動き回るネズミなど)を追 いかけるゲームなどに応用することができる。

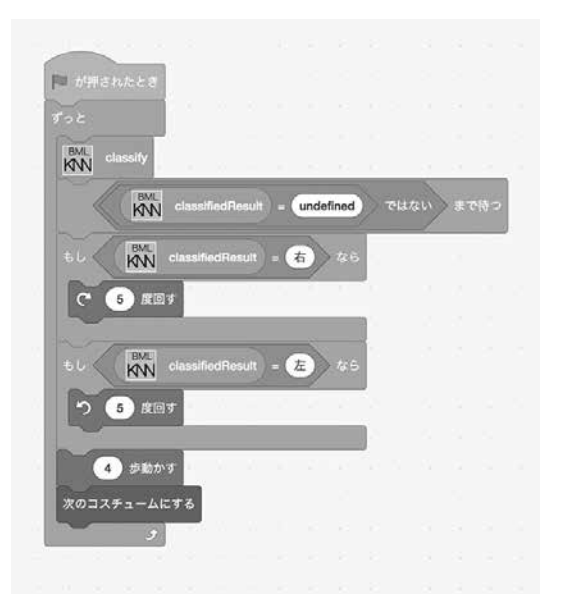

**図 9 BML KNN ブロックを用いたサンプルプログラム**

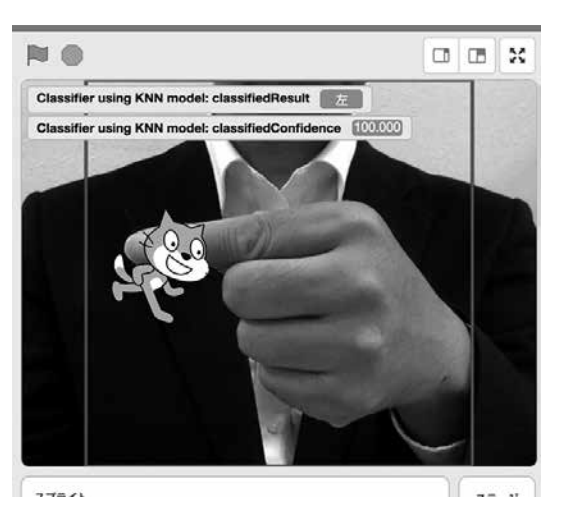

**図 10 BML KNN サンプルプログラム実行の様子**

## **5- 3.BML TL の利用**

 BML TL で転移学習を行う場合,学習データ の準備方法は BML KNN のそれと同じである。 ただし,画像の枚数は BML KNN の場合よりも 多くする必要がある。

 図 11 に BML TL の転移学習を行うサンプルプ ログラムを示す。学習のステップであるため、ス テージのプログラムとして記述することを想定し ている。図中の(a)の領域がハイパーパラメータを 設定している箇所である。パラメータ名をプルダ ウンメニューにて選択し,適切な値を記述する。 ここでは 4 つの値を個別に設定している。

 ハイパーパラメータ設定後は「initializeNetwork」ブロックで初期化を行い,「trainNetwork」 ブロックで学習を実行する (図中(b))。学習時間 は BML KNN よりも長くかかるため,このサン プルでは学習の完了を知らせるプロセスを記述し ている(図中⒞)。学習中に「classify」ブロック を実行すると,「classifiedResult」ブロックの値 が "notLearned" となることを利用し,学習の終 了を待っている。背景画像として「学習中」と 「学習完了」の2種類の画像を用意し、切り替え ることによって,学習の終了を判別することがで きるようにしている。

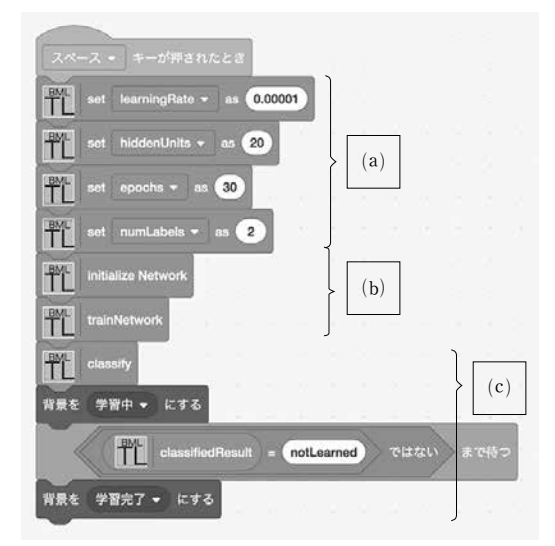

**図 11 BML TL による学習ステップの サンプルプログラム** 

 値ブロック(BML TL の場合,「lossValue」, 「classifiedResult」 及 び「classifiedConfidence」 の3つ)は、ブロックのリストをチェックするこ とにより,ステージ上に値を表示することが可能 である(図 12)。「lossValue」ブロックを選択し ておくと,学習中の値の推移を見ることができ る。

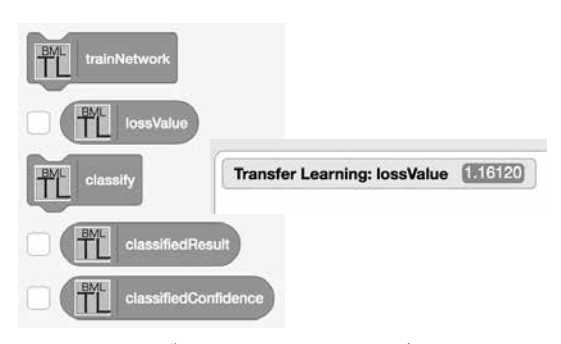

**図 12 値ブロックの選択とステージ上の表示**

 一般的な深層学習では,学習データと検証デー タの両方について損失率の推移を求め,学習が正 常に行われていることと,過学習となる手前で学 習を止める確認に用いる。また,ハイパーパラ メータを調整した学習を繰り返して最適な値の組 み合わせを探索する。

 今回開発した BML TL では,用意するデータ は学習データのみであり,損失率はこの学習デー タに対して計算している。検証データの確認や, 学習過程での損失率のグラフ化までは行っていな い。このため,ハイパーパラメータを調節して, 過学習におちいることの無いネットワークの最適 解を見つけるという作業を体験することは困難で ある。現状では,より単純に,ハイパーパラメー タを調整することで損失率や分類結果にどのよう に影響が出るのかを見る,という教材として位置 づけるべきである。

 本体験システムで,転移学習機能を充実させて いくためには,ハイパーパラメータの最適化をサ ポートするブロックのような,機能の充実を図る 方法が考えらえる。この点は今後の目標として, 継続的な開発をおこなっていく。

BML TL にて転移学習を行った後には,分類

結果を活用するプログラムを作成できる。ブロッ クの利用法は BML KNN などと同等であるため, ここではサンプルプログラムは割愛する。

## **5- 4.BML 拡張機能の活用**

 ここまで,Scratch のブロックとして開発した 機械学習体験システムの詳細について示してき た。学習の体験としては,⑴ BML IC での画像 分類,⑵ BML KNN での簡便な機械学習と画像 分類体験,⑶ BML TL での転移学習体験,の順 で次第に複雑なモデルを扱うことを想定してい る。

 BML IC 画像分類の体験では,分類結果につい て ILSVRC2012 のデータセット[17] と比較すると よい。分類クラスのリストを確認し,どのような 画像で学習しているのかを見て,分類した画像と 学習画像を比較することも機械学習の性質を知る 上で有意義である。

 BML KNN では,素早い機械学習が可能であ るため,様々な画像での学習を試し,どのような 画像を何枚程度用意すれば画像が分類できるの か,あるいは背景が変わるなどの条件の変化にど の程度対応できるのかなどを体験することができ る。スプライトに画像を保存し,繰り返し利用で きるため,学習データを調整して何度も機械学習 を繰り返し,結果を比較検討することができる。

BML TL を用いた体験では、KNN と同じ学習 データを用いてモデルの違いによる結果を比較で きる。体験教材として利用するためには,精度良 い分類が可能な学習データやハイパーパラメータ のセットをあらかじめ用意しておくことが望まし い。そのうえでデータの内容を変えたり、ハイ パーパラメータを調整することが,学習結果や分 類結果にどのよう影響するかを体験する教材とす る。

 機械学習体験システムとしては,学習結果の活 用も重要である。この点については Scratch であ ることの強みが生かせる。画像分類がブロック一 つで実施できるため、Scratch のプログラムに機 械学習の成果を取り込むことができ,アイデア次 第で様々なプログラムを作成するツールとなる。

#### **6.まとめ**

特徴量表現の学習が可能な深層学習は,予測精 度が飛躍的に向上し,様々な分野で応用されてい る。深層学習を含めた機械学習が多くの人にとっ て身近なものとなり,自分の目的に活用するツー ルとなるという可能性も考えられる。このような 状況において,機械学習を理解するための教材は 重要であり、学習に伴う一連の作業を体験し、学 習結果を活用するプログラム作成ができる機械学 習体験システムは,今後さらに重要性を増してい く。

 本研究では,機械学習体験システムに求められ る機能について考察した。さらに Scratch3.0 の 拡張機能と TensorFlow, ml5.js といった機械学 習フレームワークを活用し,Scratch で機械学習 を行うためのブロックを開発した。画像分類のみ を行う BML IC のほか、分類器に k 近傍法を用 いる BML KNN, 転移学習を実行する BML TL の 3 種類の機能を作成し,サンプルプログラムと その活用方法を示した。

 今後は,転移学習の機能を充実させるよう本シ ステムを改良するとともに,具体的な体験教材 や,学習で得られる画像分類機能を用いたプログ ラム開発を行い,機械学習体験システムの充実を 図っていく。

#### **Appendix**

 本研究で開発した Scratch による機械学習体験シス テムは,ソースコードを GitHub にて公開している $^{[20]}$ 。 また, BML IC, BML KNN, BML TL それぞれの拡張 機能を利用可能な Scratch を GitHub Pages で公開して いる $^{[21]}$ 。

#### **参考文献**

- [1] A. Krizhevsky, I. Sutskever, and G.E. Hinton, "ImageNet classification with deep convolutional neural networks", Proc. NIPS, pp. 1097-1105, (2012)
- [ 2 ] O. Russakovsky, J. Deng, H. Su, J. Krause, S. Satheesh, , S. Ma , Z. Huang, A. Karpathy, A. Khosla, M. Bernstein, A. C. Berg, and L. Fei-Fei, "ImageNet Large Scale Visual Recognition Challenge", arXiv:1409.0575, (2014)
- [ 3 ] K. He, X. Zhang, S. Ren and J. Sun, "Delving deep into rectifiers: Surpassing human-level performance on imagenet classification", Proc. ICCV, pp. 1016- 1034, (2015)
- [ 4 ] 統合イノベーション戦略会議 , "AI 戦略 2019", (2019)

この資料では,「数理・データサイエンス・ AI」に関する知識・技能を,デジタル社会の基 礎知識と位置づけている。また,『文理を問わず, 全ての大学・高専生が,課程にて初級レベルの数 理・データサイエンス・AI を修得』や『文理を 問わず,一定規模の大学・高専生が,自らの専門 分野への数理・データサイエンス・AI の応用基 礎力を修得』という目標を掲げている。

- [5] Google, "AI Experiments | Experiments with Google", https://experiments.withgoogle.com/ collection/ai, (2019/11/13)
- [6] Amazon.com Inc., "Amazon SageMaker", https://aws.amazon.com/jp/sagemaker/, (2019/11/13)
- [ 7 ] IBM, "IBM Watson", https://www.ibm.com/ watson/, (2019/11/13)
- [8] Sony Corporation, "Neural Network Console", https://dl.sony.com/, (2019/11/13)
- [9] Tensorflow, https://www.tensorflow.org, (2019/11/13)
- [10] Chainer, https://chainer.org, (2019/11/13)
- [11] Caffe, https://caffe.berkeleyvision.org, (2019/11/13)
- [12] Theano, http://www.deeplearning.net/soft-

ware/theano/, (2019/11/13)

- [13] Scratch, https://scratch.mit.edu/about/. (2019/11/13)
- [14] ML2Scratch, https://champierre.github.io/ ml2scratch/, (2019/11/13)
- [15] TensorFlow, https://www.tensorflow.org, (2019/11/13)
- [16] ml5.js, https://www.tensorflow.org, (2019/11/13)
- [17] ImageNet, "Large Scale Visual Recognition Challenge 2012 (ILSVRC2012)", http://www. image-net.org/challenges/LSVRC/2012/, (2019/11/13) ILSVRC2012 データセットのカテゴリ一覧は, 以下より参照可能 http://image-net.org/challenges/LSVRC/2012/ browse-synsets/, (2019/11/13)
- [18] A. G. Howard, M. Zhu, B. Chen, D. Kalenichenko, W. Wang, T. Weyand, M. Andreetto, H. Adam, "MobileNets: Efficient Convolutional Neural Networks for Mobile Vision Applications", arXiv:1409.0575, (2017)
- [19] M. Sandler, A. Howard, M. Zhu, A. Zhmoginov, L. Chen, "MobileNetV2: Inverted Residuals and Linear Bottlenecks", arXiv:1801.04381, (2018)
- [20] T. Yagi, https://github.com/spica8/, (2019.11.13)
- [21] T. Yagi, https://spica8.github.io/scratch-gui/, (2019.11.13)